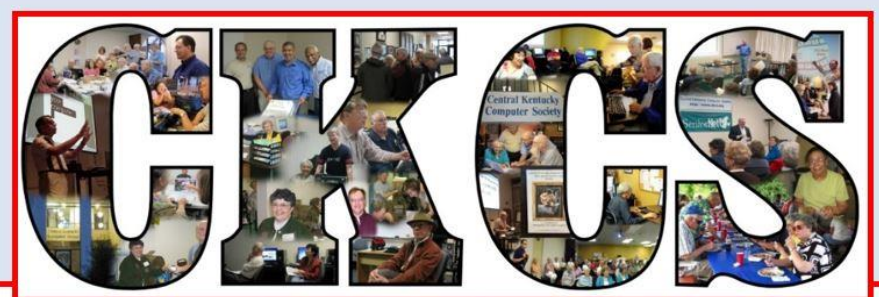

# **Central Kentucky Computer Society**

CKCS Resource Center, 160 Moore Drive, Suite 107, Lexington, Kentucky 40503 (859) 373-1000 www.ckcs.org

**January 2019 © Central Kentucky Computer Society Inc. Vol. 34 No. 1**

**TECH NIGHT, Monday, January 14, 7 p.m.**

### <span id="page-0-0"></span>**Futuristic Technology in Automobiles**

January's Tech Night is going to give us a peek into the future of cutting-edge technology in automobiles. BMW is a leader when it comes to new and innovative design and Austin Werner, BMW Genius Tech at Don Jacobs, is going to show us this latest technology.

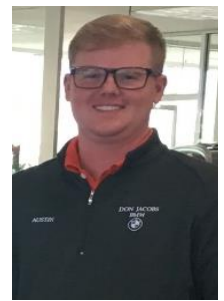

**Austin Werner**

**CKCS**

Among the futuristic designs that BMW already has in its flagship cars is "Heads Up Display" that projects information directly onto the bottom of the windshield to help you keep your eyes on the road at all times. Their "Night Vision" uses a thermographic camera integrated into the front grille to pick up

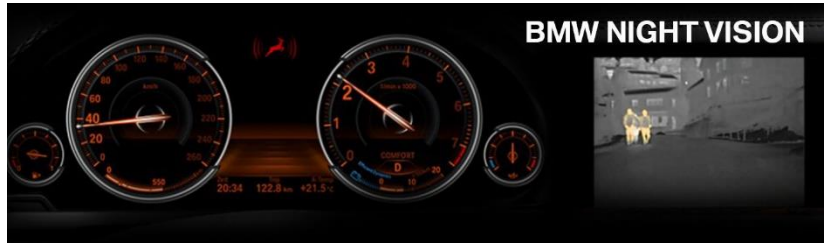

infrared radiation being emitted by living obstacles. We will also be learning about the new ways to control the vehicle's climate options, audio controls, communication and navigation systems.

You don't have to be in the market for a new car to be curious about the newest

technology. Whether you are interested in cool technology or want to know if it is in your price range, this Tech Night is for you. We hope that the weather will cooperate, and you will have a chance to see one or two of these cars up close in our back parking lot.

Disclaimer: Don Jacobs, BMW, VW and Honda dealership owns the building in which CKCS resides. CKCS is a technology society and this is a convenient opportunity to see some of the latest auto equipment and gadgets. There are many

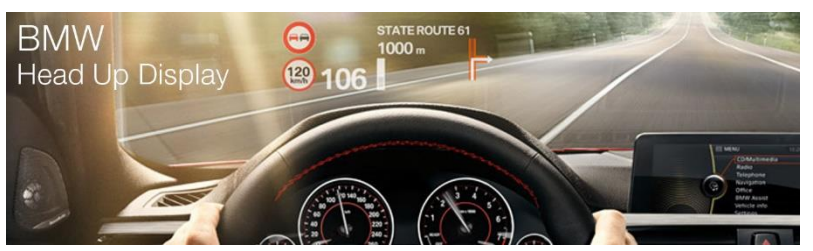

other with dealers with cars offering some of the technology we will see on this Tech Night.

### **SEE WHAT IS IN YOUR NEWSLETTER THIS MONTH**

### **Contents**

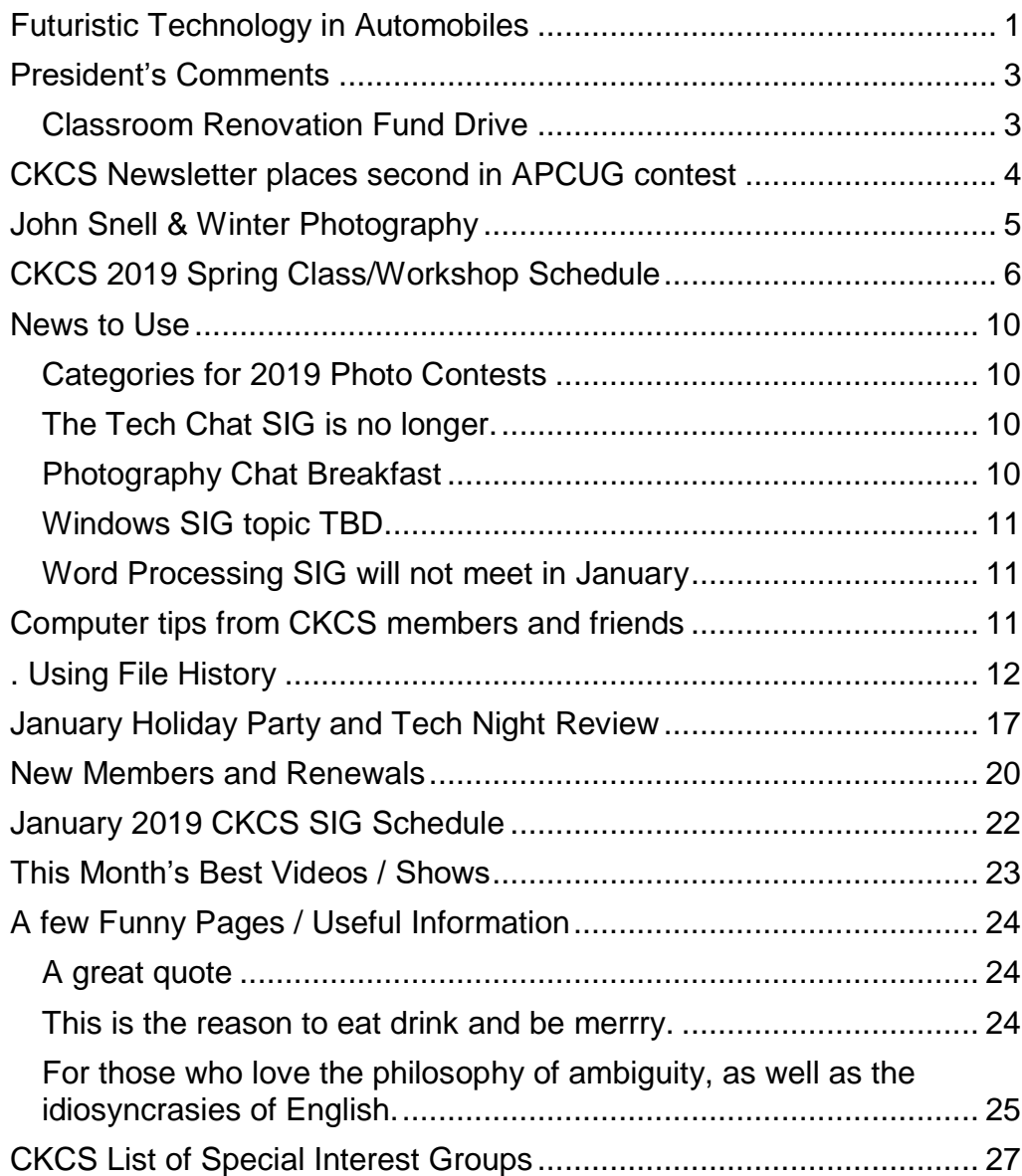

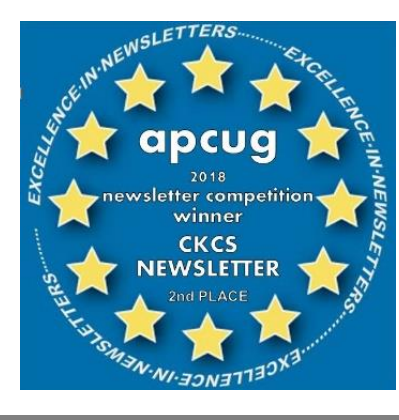

#### **Central Kentucky Computer Society** Incorporated

CKCS Resource Center 160 Moore Drive, Suite 107 Lexington. Kentucky 40503 (859)-373-1000

**OFFICERS** *Tenure end June 30, 2019* President: Brooke Thomas Vice-President: Joe Dietz Secretary: Larry Trivette Treasurer: Jim McCormick

#### **DIRECTORS**

*Tenure end June 30, 2019* Bob Brown Janet Cartmell Larry Mitchum Eugene Potter Pennie Redmond

*Tenure end June 30, 2020* Boone Baldwin Toni Greider Jan Landers-Lyman Ben Rice Mike Seiler

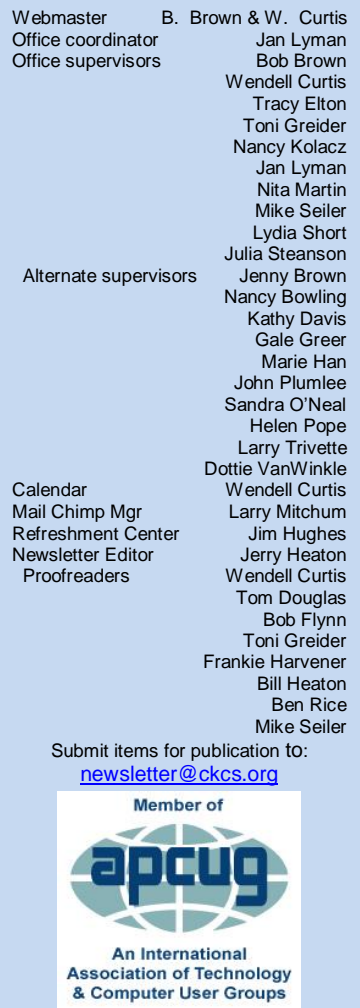

# <span id="page-2-0"></span>**President's Comments**

**By Brooke Thomas** [president@ckcs.org](mailto:president@ckcs.org)

### <span id="page-2-1"></span>**Classroom Renovation Fund Drive**

In December, Central Kentucky Computer Society kicked off a fund drive to upgrade the CKCS classroom. The computer chairs are the originals from 25 years ago and they look and feel like it. The computers are over 10 years old and are straining under the load of increasingly more complex software revisions.

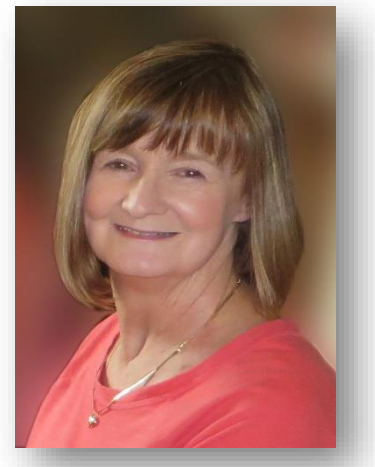

It's time to make improvements to the classroom. The chairs will run about \$100 each, the PC's around \$600 and the mini macs about \$800. Our goal is to raise \$15,000. The other day one of our members commented that we needed new chairs and donated \$100 to buy one to start the fund drive.

You have probably noticed that we haven't done a fund raiser since 2014. We strongly believe that we shouldn't ask our members to donate unless there is a special need. Our membership fees and class fees take care of our rent and utilities. Since we are an all volunteer organization, we don't have personnel costs but replacing equipment is a different matter.

Your help is needed to make this happen. Maybe you could buy a chair or computer? Donations of any amount are appreciated. Checks or credit cards are accepted. Remember that contributions are tax deductible. Checks should be made payable to CKCS, noting that it is for the *Renovation Fund*.

Thank-you for your support! **CKCS** 

# <span id="page-3-0"></span>**CKCS Newsletter places second in APCUG contest**

At the encouragement of Society President Brooke Thomas, two issues of the CKCS Newsletter were submitted last fall in competition for the best technology newsletter published by members of the Association of Technology & Computer User Groups. APCUG is an international organization that has more than 150 organizations, similar to CKCS, in the United States, Canada, and Australia,. Not every organization has a monthly newsletter and only a few made the effort to compete in the contest.

Just the same, we were pleased to learn that your CKCS newsletter placed second in the competition. Contestants did not get to select their two best issues for competition. The rules required submission of specific September and October 2018 issues from each organization.

The list of winners as announced by APCUG is listed below.

3rd Place **Deb Meisels, Editor** 

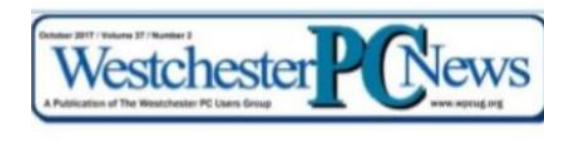

#### **Nuance's Dragon Speaking**

2<sup>nd</sup> Place Jerry Heaton, Editor **Central Kentucky Computer Society HT OCTOBER 8, 2017, 7 P.M. The Latest Technology** 

#### 1st Place Ron Ingraham, Editor

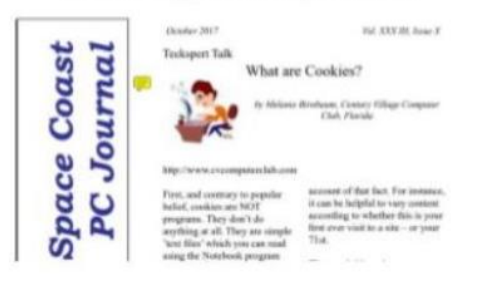

`

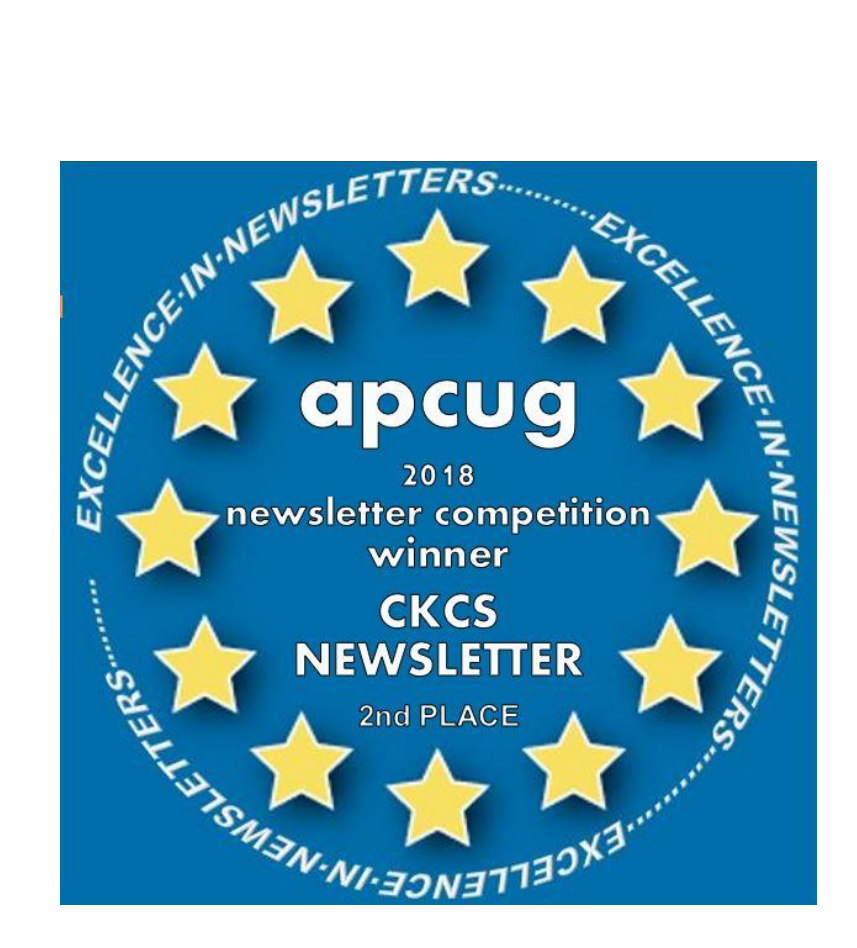

### <span id="page-4-0"></span>**John Snell & Winter Photography**

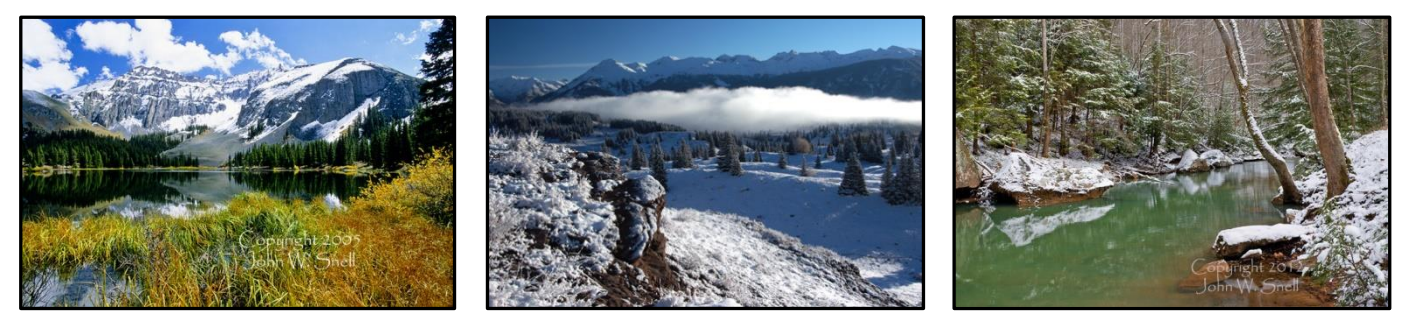

### Winter is here and John Snell is back.

This January, John will be talking to CKCS about winter photography. As you can see from the photos above, John knows how to take excellent winter photographs.

Things to consider when taking winter photos…

Snow can trick your meter.

Macro in winter?

Shoot silhouettes.

Use the correct shutter speed.

Stay warm and protecting your equipment from the elements.

John will talk about these and other ways to improve your winter photography.

Get Out There! Don't let the challenges posed by winter conditions prevent you from getting outdoors. Winter is a unique time of year, when numerous and ever-changing photographic opportunities abound.

> Check out John's webpage for more. [www.johnsnellphoto.com/](http://www.johnsnellphoto.com/)

This month's photo contest topic is "Sleeping Things". Winter is the time that many animals go into hibernation – and so do a lot of us. It is a good time to sleep! Just the same, take pictures! Send a good shot to [joedietz@aol.com](mailto:joedietz@aol.com) no later than January 21, 2019.

Join us January 22, 2019 at CKCS. Bring a friend.

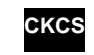

# <span id="page-5-0"></span>**CKCS 2019 Spring Class/Workshop Schedule**

# **Classes**

#### **Is Windows 10 Driving you Crazy?**

Monday & Thursday afternoons, 1 p.m. to 3 p.m. February 4, 7, 11, 14, 18, 21

#### **Beginning Photography\***

Monday afternoons, 1 p.m. to 3 p.m. Feb. 4, 11, 18, 25, Mar. 4

#### **Introduction to Photoshop Elements (PC)**

Monday afternoons, 1 p.m. to 3 p.m. Mar. 4, 11, 18, 25, Apr. 1, 8

#### **Adventures in Photography\***

Monday afternoon, 1 p.m. to 3:00 p.m. Apr. 8, 15, 22, 29, May 6, 13

#### **Corel PaintShop Pro Digital Imaging**

Tuesday morning, 10 a.m. to Noon Feb. 26, Mar. 5, 12, 19, 26, Apr. 2

#### **Getting the Most Out of Your iPhone\***

Tuesday afternoon, 1 p.m. to 3 p.m. Apr. 9, 16, 23, 30, May 7, 14

#### **Computer Basics for Windows 10**

Thursday morning, 10 a.m. to Noon Feb. 7, 14, 21, 28, Mar. 7, 14

#### **Organizing Your Computer Files for Windows 10 (\$30)**

Thursday morning, 10 a.m. to Noon Mar. 28, Apr. 4, 11

#### **Pages for Mac**

Friday morning, 10 a.m. to Noon Feb. 8, 15, 22, Mar. 1, 8, 15

# **Workshops**

#### **Saving Photos from the Abyss\***

Monday 10 a.m. to 1 p.m. March 18

#### **Painting with Light (Photography)\***

Monday 10 a.m. to 1 p.m. March 25

#### **Understanding Facebook**

Wednesday 1 p.m. to 4 p.m. February 13

#### **Secrets of Your iPad\***

Wednesday 1 p.m. to 4 p.m. February 27

#### **Using Your iPhone Camera to the MAX!\***

Wednesday 1 p.m. to 4 p.m. March 27

#### **Making a Photo Book using Shutterfly**

Wednesday 1 p.m. to 4 p.m. April 3

#### **Fixing Up your Photos (and Other Things) Using FastStone Digital Imaging**

Wednesday 1 p.m. to 4 p.m. April 17

#### **Making Personal Note Cards with Word 365**

Thursday 10 a.m. to Noon April 18

# **Course/Workshop Descriptions**

### **Classes**

**Is Windows 10 Driving you Crazy?...**Learn how to navigate in Microsoft's newest operating system by changing the Windows 10 Start Screen to make it more user friendly. You will install several free programs and learn how to use them, including a free word processor that is as robust as Word. We will look at computer security and how to back up your computer in case a disaster should occur. Also, we will look at OneDrive, Microsoft's cloud storage system, and how to use it to share your pictures with friends and family.

**Beginning Photography\*…** Each photographer has a level of comfort when taking pictures. This class will help you achieve greater comfort, confidence, and knowledge about photography and will show you in plain English easy and entertaining ways to use your camera. This class will move you up a step or more as you learn basic skills on how to take pictures and how to use all of those dials and buttons. Our hands-on teaching style will include working with you in a group and assisting you on a one to one basis as needed.

**Introduction to Photoshop Elements…** In this introductory course to Adobe's Photoshop Elements program we will learn to use the tools of this program to do basic photo enhancements including quick fixes, cropping, cloning, spot healing, red eye removal, levels, and adding borders. We will also discuss photo considerations prior to printing, introduction to layers, converting images to black and white, enhancing and restoring old photos, adding text, using brushes, graphics, adjustment layers, templates, special features, filters, and creating a slide show. (Windows 10 only)

**Adventures in Photography\*…**Topics covered will include, white balance, DOF (depth of field), aperture, and shutter speeds to blur motion and to stop motion. We will show how to photograph close up with the lens you already have. We will demonstrate close up and micro photography techniques with other lenses. You will learn how to correctly use common filters (polarizers and ND - neutral density). We will introduce you to infrared photography with your camera using our filters.

Weeks 1, 3, and 6 will be held in the classroom and weeks 2, 4, and 5 will be held at various locations in Lexington. You should bring filters if you have them. Filters will be available for the class to use for those who do not have filters. Bring your camera with fully charged battery, memory card, thumb drive and your camera manual.

#### **Corel PaintShop Pro Digital Imaging Program…**

In this series of classes, the students will learn how to enhance their pictures using an exceptional digital imaging program. They will learn the steps of how to crop, brighten, lighten, and generally clean up their pictures for better presentation. We will discuss cloning and making selections from their pictures. We will also cover how to properly scan your old photographs and slides and then restore them to their original beauty. The program used is **Corel's Paint Shop**  Pro 2019. Most of what we will be covering can be done in earlier versions. (Windows 10 only)

**Getting the Most Out of Your iPhone\***…Learn important (and hidden) functions of your iPhone. Learn how to download apps, move them, nest them and delete them. Learn how to get better photos with your phone, organize your pictures, and send them in text and emails.

Texting messages and using Siri will also be covered. Participants should bring their iPhone and know (or bring) their passcode, Apple ID and password.

**Computer Basics for Windows 10**…Learn the fundamentals of using a Windows 10 personal computer. Learn to use various aspects of the Microsoft Word Processing program, Word 365, including manipulating text and inserting graphics into a document. Basic filing and basic file management are introduced. The final class of this course deals with the basics of email and use of the Internet

**Organizing Your Computer Files in Windows 10 (\$30)**…This class will enable the student to understand how Windows 10 personal computer filing works, set up a plan for organizing files, move files from one storage device to another, use nifty time-savers in moving a large number of files at once and understand how to make and use folders. CKCS Computers will be used for Lesson 1. Each student may bring his/her own laptop or personal files on a flash drive for Lessons 3 and 4. Each person will have a chance to practice on his/her own files before leaving the class. A flash drive is required for class.

**Pages for Mac.**..Apple Pages is the most popular word processor/desktop publishing software for Mac computers. We will show you the basics of Pages, as well as how to create eye– appealing documents from scratch and from templates. You will learn how to create and use tables, columns, fonts, clip art, and use Page's Inspector panel. You should have a basic working knowledge of the Mac operating system, files, folders, the Finder, and the Dock.

### **Workshops**

**Saving Photos from the Abyss\***… In this workshop you will learn to save photos you think are exposed incorrectly. The techniques used will include how to correct color cast, how to use a Histogram in post-production, and how to use Levels and Curves. All these techniques will work with Photoshop Elements, Photoshop, Paint Shop Pro and about any program you use.

**Painting with Light (Photography)\***... Light Painting Photography is the ART Form of using handheld lights to paint and/or draw in a scene while the shutter of the camera is left open during a long exposure photograph. By shooting in a dark location and using photographic technique of LONG exposure photography [let's say a 30 second exposure] the flashes, streaks, colors, textures and trails of light created by our light painting tools and modifiers can be captured in your photograph without the use of any post production. Exposure times for light painting can range from a few seconds up to an hour or more.

**Understanding Facebook**… Students will learn how to maintain a Facebook page on the Windows PC. The Profile page and Home page will be explained. How to find friends, make a post, edit and respond to posts, prioritizing news feeds, checking privacy settings, unfriending and blocking friends, and deleting and deactivating your Facebook account are some of the features covered.

**Secrets of Your iPad\***… Learn key information about many pre-installed apps on your iPad. Learn some important functions in settings, how to arrange, nest, download and delete apps. Sending emails and texts will be covered. Taking better photos, making folders, and sending them will be demonstrated. Face-time will be included if time permits. Participants should bring their iPad updated with the latest operating system and know (or bring) their Apple ID and password.

**8 JANUARY 2019**

**Using Your iPhone Camera to the MAX!**\*... Learn many of the great features on the iPhone Camera to take stunning photos and videos. Students will learn how to use features like auto focus and exposure, the grid, HDR, bursts, effects, filters, slow motion and time lapse. Also, they will learn how to edit (lighten, darken, crop, straighten) the photos in the phone. The markup tools will be explained to add text and shapes to photos. Making a slide show with music will be included. How to organize photos into albums, sharing photos with friends, and sending them to a store to be printed will be covered.

**Making a Photo Book using Shutterfly**… In this workshop the attendees will learn how to prepare pictures for a photo book, how to transfer pictures to the Shutterfly workspace, and then organize the pictures from the front to the last page of the book. Finally, we will go through the steps to ordering the book and applying coupons to reduce the price. For this scenario, attendees will use pictures supplied by the instructor. We will be using a program called Shutterfly.

**Fixing Up Your Photos (and Other Things) Using FastStone Digital Imaging**… Do you want to fix up and work on your pictures without paying a lot of \$\$\$\$ on a digital imaging program? We will use a program called FastStone. FastStone is an extensive digital imaging program that is free and does a wide variety of things. In this workshop, you will learn how to dress up your pictures, crop, brighten or darken, create contact sheets, create a slide show that can include music and lots more. We will show you how to download the program along with a great syllabus. Requires Windows operating system.

**Making Personal Note Cards with Word 365**… Learn how to make your own ORIGINAL note cards using Microsoft Word! You will be taught how to set up a note card page, add graphics and/or photos, how to make sets of note cards or individual cards, and how to file them for future use. This is an opportunity to engage your imagination and have a fun time. Card stock will be provided by the instructor. Each student should bring a personal thumb/flash drive loaded with photos to be used to create her/his personal note cards. The instructor will also provide you with a starter-kit folder of graphics for note cards. This folder will be copied onto your personal thumb drive during the workshop.

**\*** These classes or workshops meet in the main room and their class size is determined by the instructor. All other classes meet in the computer classroom and are limited to eight students.

Students may use their own portable computers if they have the appropriate software installed (this is at the discretion of the instructor). CKCS cannot provide copies of the proprietary software.

COSTS: All classes have a fee payable to CKCS of \$60.00 and Workshops have a fee of \$30.00, unless stated otherwise (see above).

**CKCS members get a 20% discount on all class and workshop fees.**

We accept cash, check, or credit card.

 **BY PHONE (859) 373-1000 TO ENROLL Office hours: Monday thru Thursday 10 a.m. to 4 p.m. Friday 10 a.m. to 1 p.m. IN PERSON 160 Moore Dr. Suite 7**

# **News to Use**

### <span id="page-9-1"></span><span id="page-9-0"></span>**Categories for 2019 Photo Contests**

Each years attendees are asked to submit three categories for the monthly Photo Contest conducted by Joe Dietz's Digital Photography SIG. From that long list members vote for their favorites which become the monthly contest categories and for the Hall of Fame contest held each July. The following categories make up the 2019 contest schedule.

- January Sleeping things
- February **Animals**
- March **Rows of things**
- April People
- May Metalwork
- June Rivers
- July (3) Kentucky Landmarks, Excitement, Insects
- August Gnarly Things
- September Tree/trees
- October Reflections
- November Waterfront View
- December No meeting have a great holiday season.

### <span id="page-9-2"></span>**The Tech Chat SIG is no longer.**

Bob Brown, who created and ran the Tech Chat SIG on the first Thursday of each month for the past three years, announced that his December session would be his last. Bob worked hard to collect and present the newest technology and changes in technology around the world; however, he reported the audience average session attendance dwindled "very close to zero".

Those who did attend his monthly Thursday afternoon SIGs will certainly miss his informative, interesting and entertaining presentations.

### <span id="page-9-3"></span>**Photography Chat Breakfast**

If you are interested in technology, one of your New Year's resolutions should be to join the Photography Chat group. The perfect time would be to attend what has become a tradition for the first meeting of the year. Members meet at a local restaurant and have breakfast. It's a 'going dutch' affair. This year they will meet at Winchell's Restaurant in the Southland Shopping Center at 9 a.m. on Thursday, January 10. Everyone is welcome. The rest of the year, the group meets weekly each Thursday at the CKCS Resource Center.

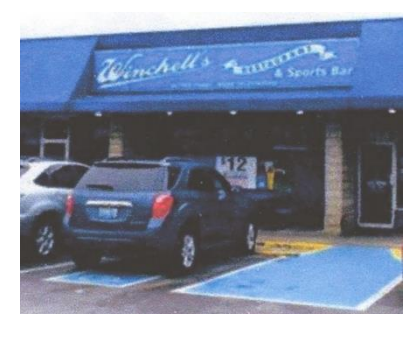

### <span id="page-10-0"></span>**Windows SIG topic TBD**

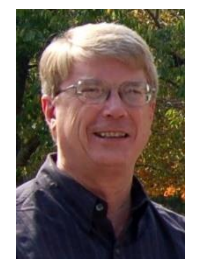

Mike Seiler, our Windows SIG leader, is in the process of moving to a new home so asks his regular attendees to wait "until things settle down a little. As soon as I decide on a topic, I will send an email out to everyone on my email list."

The Windows SIG will meet on Tuesday, January 8, at 7 p.m. If you have any questions or topics in which you are interested, he urges you to send them to him using

[w10sig.ckcs@gmail.com,](mailto:w10sig.ckcs@gmail.com) You may also use that link to send your email address If you wish to be added to his distribution list,

### <span id="page-10-1"></span>**Word Processing SIG will not meet in January**

The Word Processing SIG normally meets on the first Tuesday of each month, which this January coincides with NEW YEARS DAY. Therefore, SIG leader Larry Trivette announced that his SIG's first meeting in 2019 will be on February 5 at 7 p.m. Topics will be announced in next month's newsletter. **CKCS**

# <span id="page-10-2"></span>**Computer tips from CKCS members and friends**

Members are invited to share their favorite computer tips with other members. They may involve your use of computers, tablets or phones. Please use this opportunity to help one another on these pages. Be brief but complete. Send your tip to **[Newsletter@ckcs.org](mailto:Newsletter@ckcs.org)** – please include your name and phone number should the editor need to contact you.

### Computer tip Searching for a specific word in a document.

Often, we have a document (it could be a word document, spread sheet or something you have downloaded from the internet) on our computer and we want to find something specific in it (i.e. your name or a city or plant). Instead of trying to read through the entire document, try this: with your cursor on the document, hold down the control key and then tap on F (Ctrl F). This will bring up a window where you type in the word that you want to find. The window will almost immediately indicate the number of times that word is in the document and will allow you to scroll to each of them. **Tip provided by Joe Dietz.**

**CKCS**

# **. Using File History**

#### **By Mike Seiler, CKCS Windows SIG Leader**

<span id="page-11-0"></span>File History is a program in Windows 10 that backs your data files and folders. It backs up files and folders you have saved in the basic Windows folders: Documents, Pictures, Videos, and Music. Other folders are saved and if you want, you can add other files and folders to the back-up list. This article does not cover that.

The first time File History is run, all your files/folders are saved. After File History has run the first time, it will only save files that have been altered or added since the last save.

File History requires the use of an external storage device. It cannot backup to a CD nor a DVD. The size of this external drive depends on how much memory all of your files/folders will occupy. For most people a 1tb or 2tb hard drive will work. I suggest you buy a drive that is sealed in a case and comes with all cables necessary for it to work.

I suggest you do two things to make the running of File History easier:

- 1. change the name of the external drive to reflect how it is used
- 2. change the drive letter assigned to the external drive

Do both of these before you start File History.

### Renaming a drive

This is done the same way you rename a file or folder. i.e. use File Explorer to find the file or folder, right click on it, choose the option "Rename", then type in the name you want.

- a. plug your drive into your PC
- b. open File Explorer
- c. make sure you are looking at "This PC" in File Explorer. If not in the left column of File Explorer, click on "This PC"
- d. right click on the drive you want to rename.
- e. choose the option "Rename".
- f. give it a name to reflect how the drive will be used. I used the name "File History" for my drive.

### Changing the letter assigned to a drive.

Type "Disk Management" in the search window. The following will appear some where in the list of options.

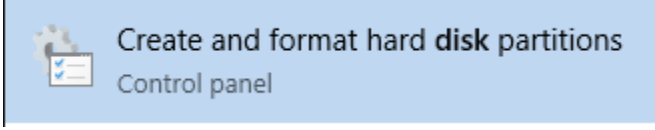

Click on this.

This opens the Disk Management window.

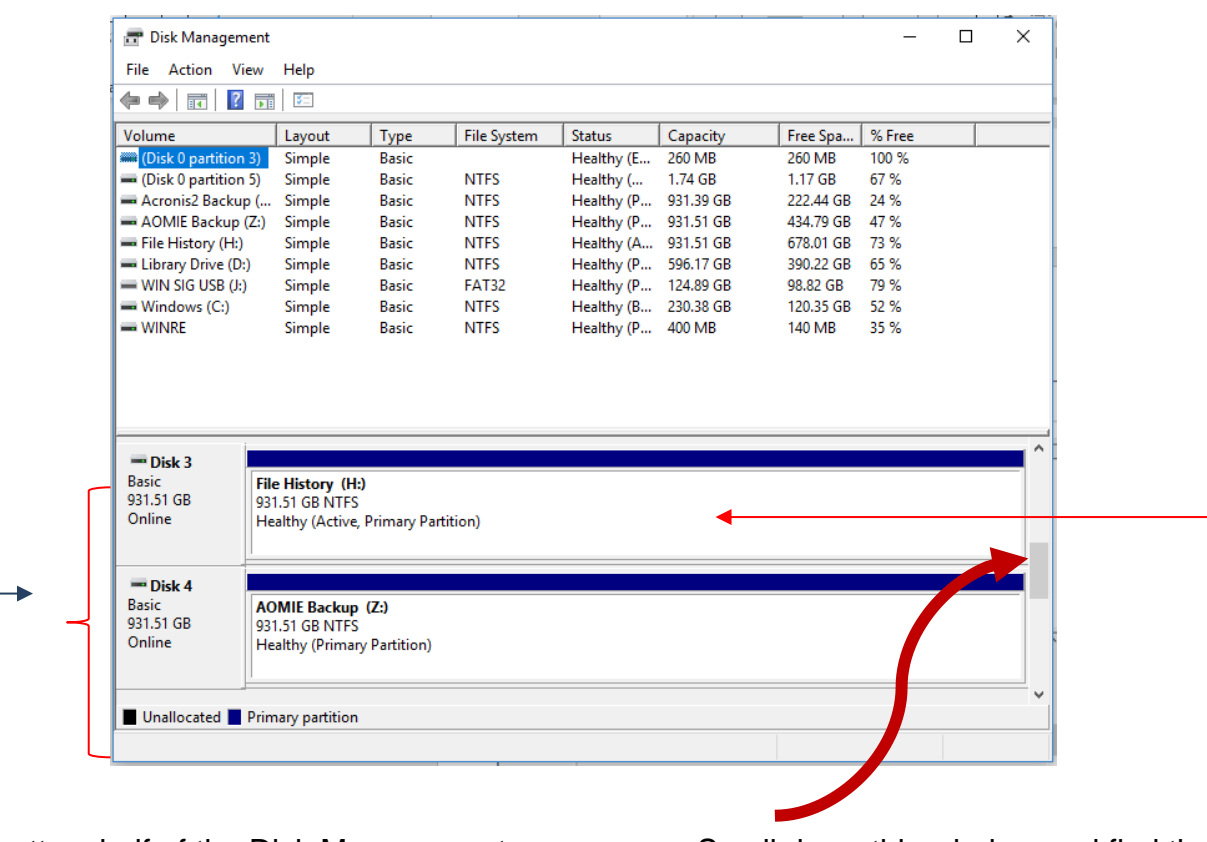

The bottom half of the Disk Management window displays every drive installed in your computer and those you have plugged into your computer, including USB drives.

Scroll down this window and find the drive you want to assign a new letter. This is the drive you renamed.

Right click on this drive. On the option window that opens click on "Change Drive Letter and Paths..."

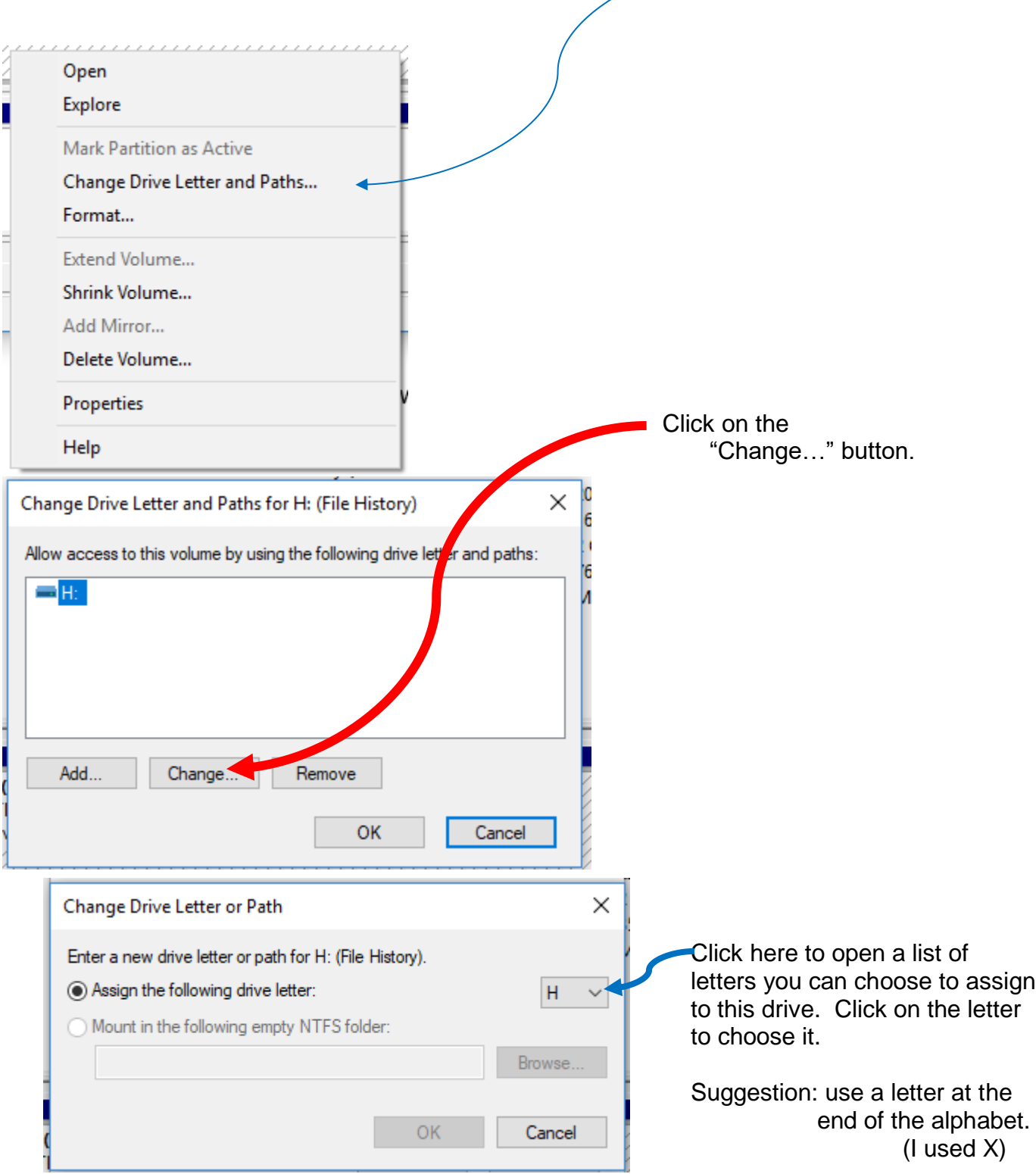

Click on the OK buttons until you return to the Disk Management screen, then exit this screen. To check your assignment, open the File Explorer window. Make sure the letter you picked is assigned to the drive you want to use for File History.

### Setting up File History

Make sure the drive you want to use for the File History backup is plugged into computer.

Set up: Type "control panel" in the search window. When "Control Panel" appears in the search list, click on it.

In the window that opens click on File History. The File History window opens.

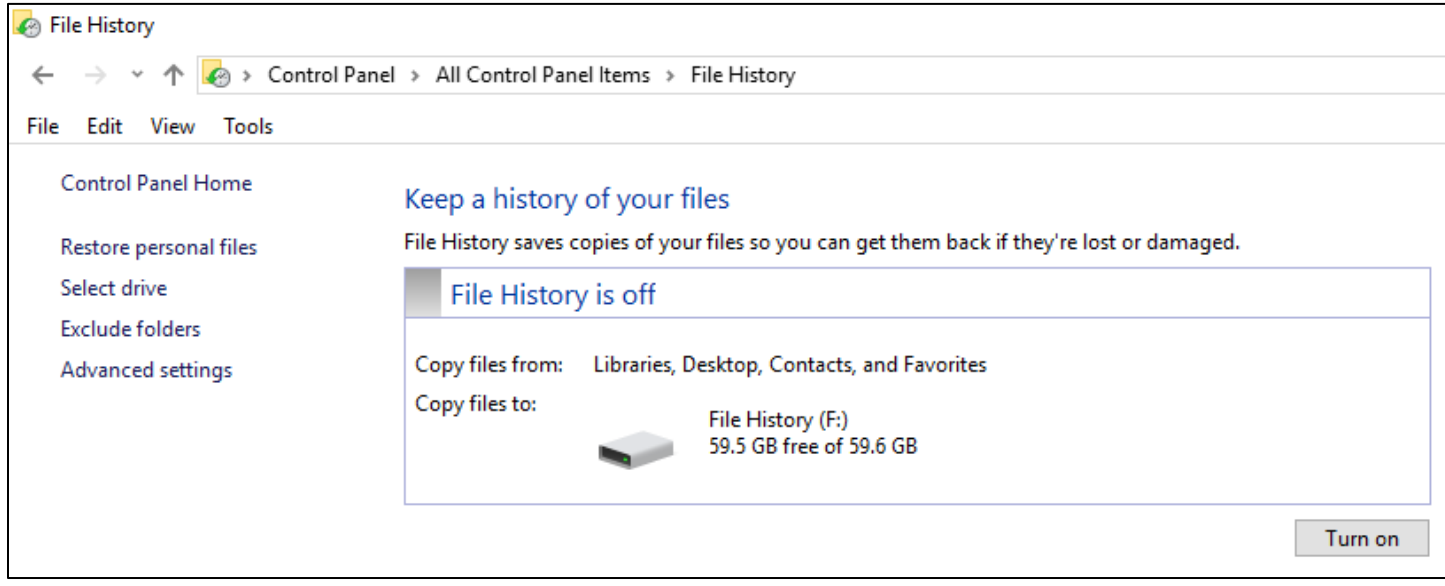

(See footnote 1)

In the left column click on "Select drive" (the external drive must be plugged in before you click on Select drive)

A list of drives (on your computer there may be one drive listed or more than the two shown in my picture below) you can use for backup will be listed. Highlight the one you want, then click OK.

In my example I will highlight "File History (X:)" and then click the OK button (at the bottom of this window).

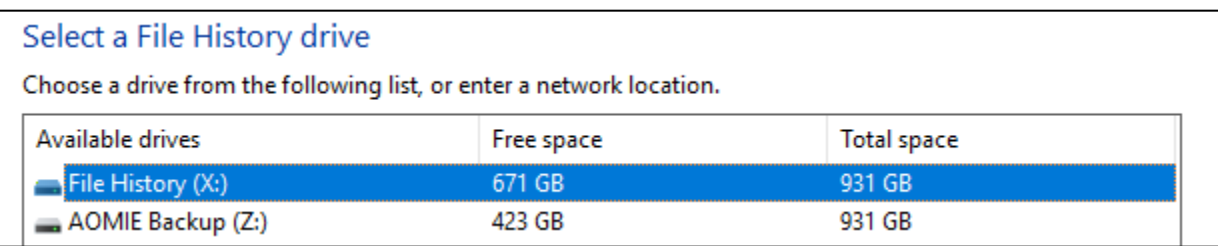

In "Advanced settings" there are two items you can change. I recommend you use the default values.

After you click OK you will return to the File History window

Note: In the File History window, the button in the lower right corner is a toggle button.

When you click the "Turn on" button File History will start working. Note: the button will now say "Turn off".

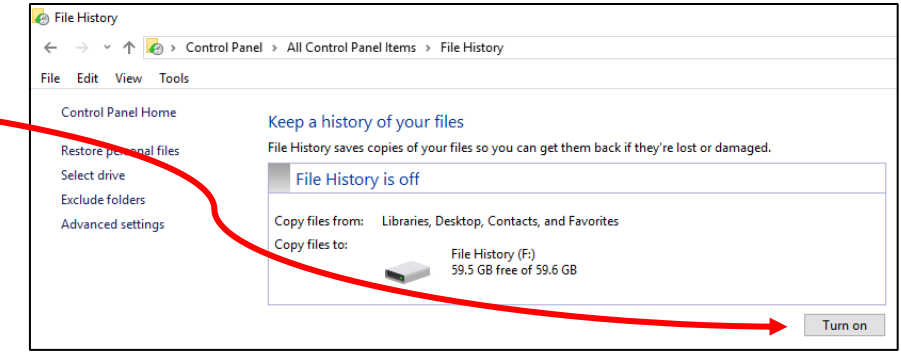

(See footnote 1)

Once you click the "Turn on" button File History may take several hours to back up all your files, since it will back up every file and folder you have created. If you turn the computer off before it is done backing up all your files it will pick up where it left off the next time you start your computer.

#### **Footnote:**

1. I used two different computers to write this article and used different letters for their File History external drive. These two graphics have the letter F: for the File History drive. It should be X: to be consistent with all the other graphics and this article. **CKCS**

### <span id="page-16-0"></span>**January Holiday Party and Tech Night Review**

Many members commented that this was the best Tech Night/Holiday Party ever! It's probably because this well attended night offered great food, delicious desserts and useful and fun apps.

Susan Umberger, (photo at right), started off demonstrating Waterlogue app that she uses to transform one of her photos from a trip into a watercolor painting and then sends it off to Canvaspop.com to have it made into a picture that she can hang on her wall. She also demonstrated MyTalkingPet App that not only makes pictures of pets talk, she uses it to make her photos of famous portraits talk. The painting she used was a Renoir, from a photo she took in Paris. The portrait was of Madame Claude Monet.

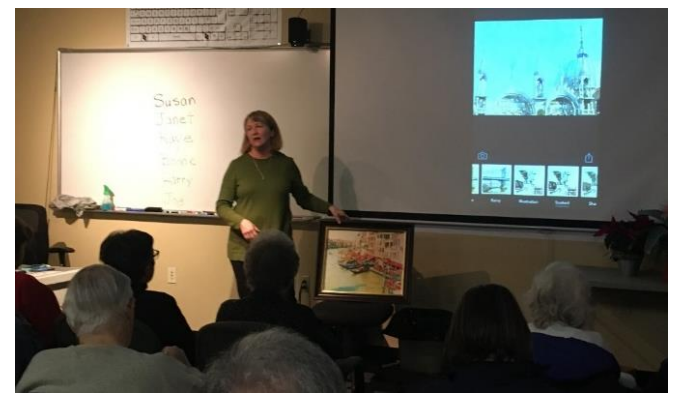

This presentation was followed by Janet Cartmell demonstrating the Note App on the iPhone and how to lock it to store images of her passport and credit cards and driver's license securely when she is on a trip. An extremely useful tip!

Kaye Arnold showed the Tunity app that you can use to listen to a muted television in an airport or noisy restaurant through your smart phone using the phone's speaker or headphones. It had worked earlier when it was tested, but the television shows that were playing on the TV that night were not available on the app. Kaye also suggested using a Bluetooth speaker to allow others at the table to hear the audio. I tried it the next night at KSBar and Grill that was showing a basketball game on one of its muted TVs and it worked perfectly.

Boone Baldwin explained two apps, Mr.number and Callernameannouncer, that help with aggravating spam calls on cell phones. He also talked about Nomorobo that can be used to block robo calls on your landline.

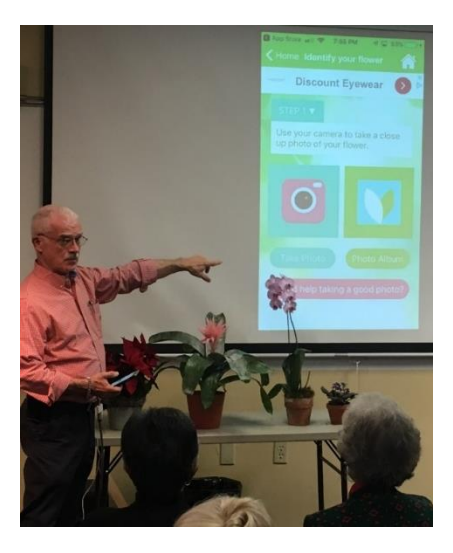

Larry Mitchum introduced us to AR (augmented reality) with the JigSpace app. He was able to show the inner working of a lock and a jet engine. According to the App..."we learn better in 3D, that's how we experience the world. JigSpace is the platform to explore and share truly interactive, 3D knowledge for anything. When you ask, "How does that work?" the answer is right in front of you, in beautiful, interactive 3D. Dive through dozens of Jigs, learn at your own pace, and satisfy your curiosity."

Joe Dietz, (picture at left) demonstrated MyGardenAnswers app that identifies plants and flowers when you are touring a garden and want to know more about the plants you are seeing. Even if you don't have internet service in some of those locations you can take a picture and look it up later when you have internet. He ended his presentation with our traditional ElfYourSelf dance of "volunteer" members!

After taking an annual group photo, everyone returned to finish off the food!

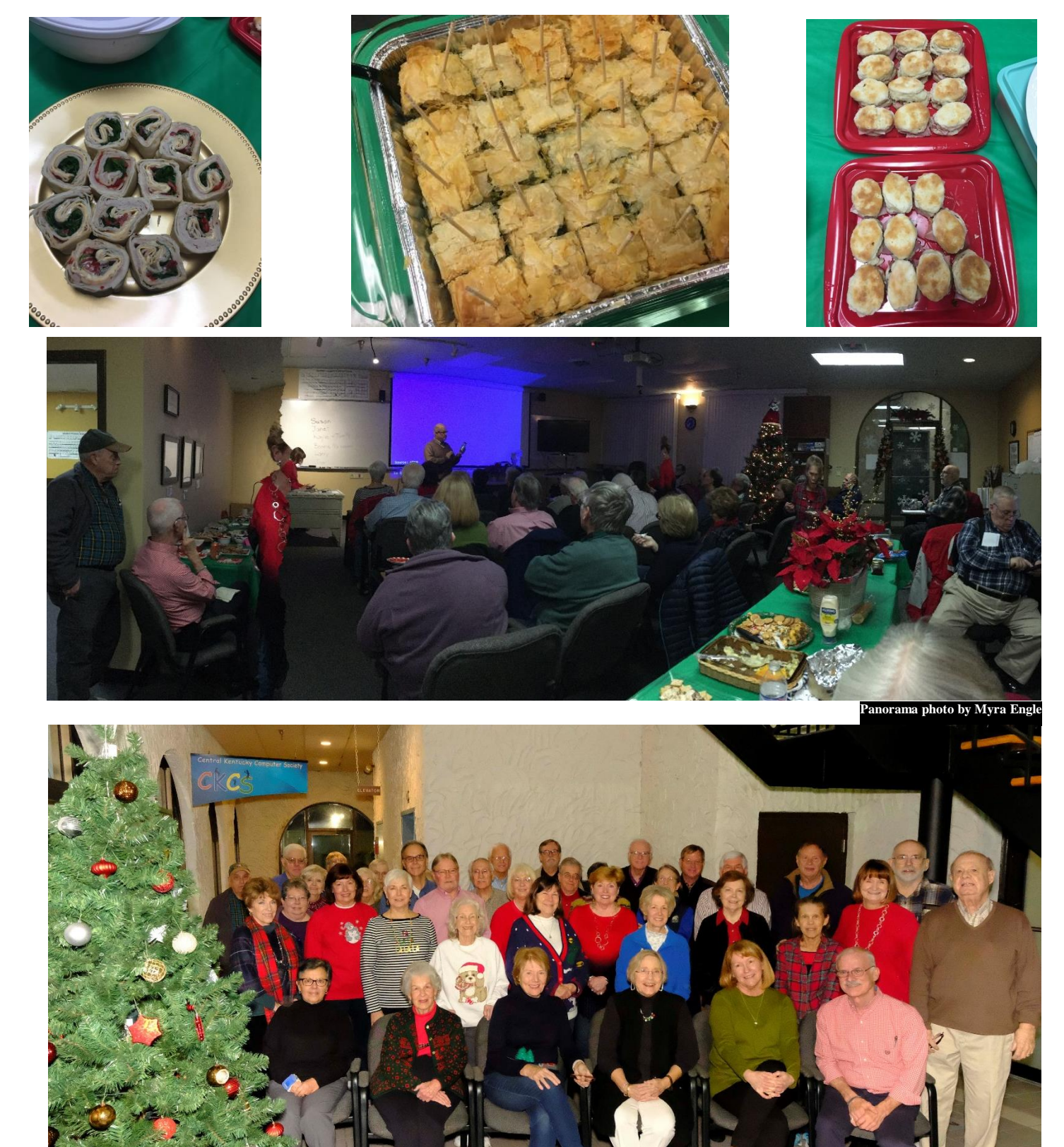

**Group photo by Boone Baldwi CKCS**

**18 JANUARY 2019**

# Our Dr. Fixit and iHelp volunteers solve problems

# on members' sick computers, tablets, and phones

**Just bring your CPU or laptop computer. CKCS has keyboards and monitors on hand. They try to solve your problem or recommend what you need to do. Make sure portable items are fully charged.**

> **FIRST SATURDAY OF EACH MONTH 10 A.M. to Noon**

### <span id="page-19-0"></span>**New Members and Renewals**

**During the period from 11/21/2018 to 12/25/2018**

**We welcome the following new members during this reporting period:**

**Jean M. Arena Patsy Corns Jeanette Coufal Carolyn P. Edwards Thomas J. Goodenow Scott Hall Tom F. Krill Larry J. Leach Judith Lovely Bobbie L. Newman Pat C. Vaughan**

**We thank and welcome the following members who renewed their memberships during this reporting period:**

> **Susan Abaecherli Bob Brown Sally J. Collier Kathy Davis Sterling Duvall Richard Gehlbach Barrie & Jane Hart Mike J. O'Connor Jack D. Powers Norma & Jan Williams**

**Information furnished by CKCS Board of Directors member Ben Rice [\(ben.rice@ckcs.org](mailto:ben.rice@ckcs.org) ) CKCS**

### **Not a member ? We invite you to join CKCS**

**Here is how: It is simple and quick**

Call (859) 373-1000 and a friendly office supervisor will be glad to help you.

Stop by the CKCS Resource Center at 160 Moore Drive, Lexington 40503.

**or**

Office hours Monday through Thursday, 10 a.m. to 4 p.m. Friday 10 a.m. to 1 p.m.

We need you and will welcome you as a full-fledged member. Members are eligible to attend all Special Interest Group sessions.

Members receive a discount on all classes, workshops, and seminars

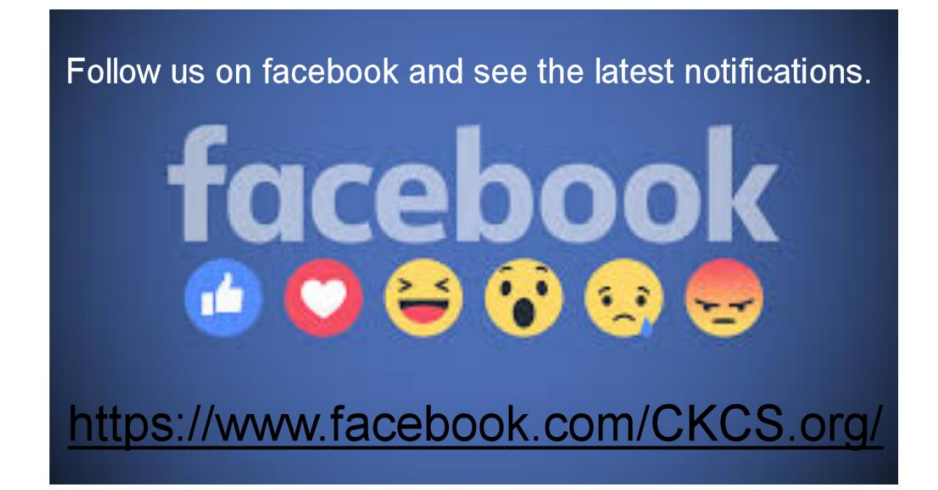

### <span id="page-21-0"></span>**January 2019 CKCS SIG Schedule**

**Larry Trivette prepared this special SIG calendar for this newsletter.**

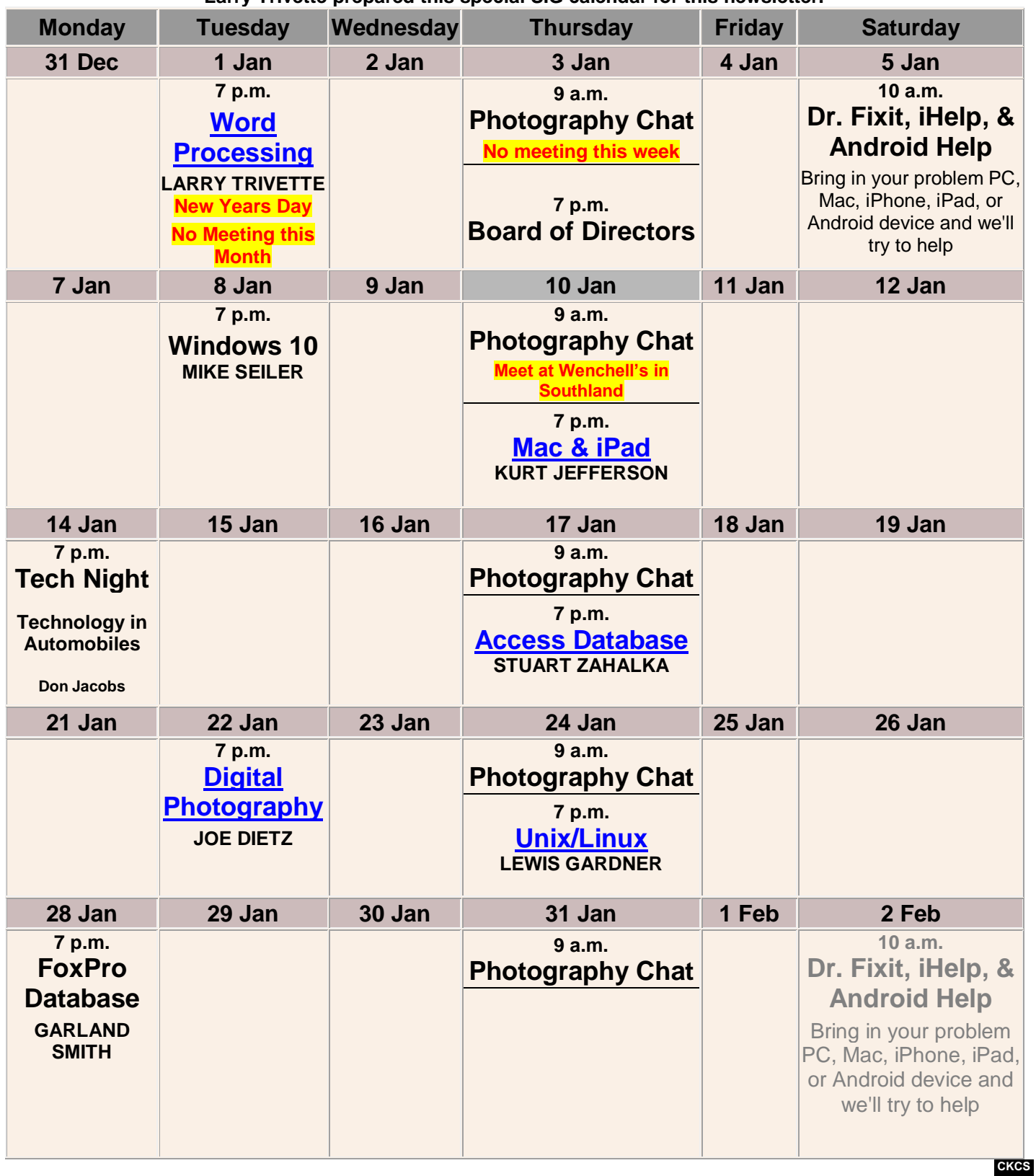

# <span id="page-22-0"></span>**This Month's Best Videos / Shows**

#### SUGGESTIONS:

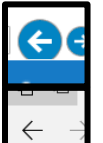

To view a video, just click on the appropriate link below. Once you finish viewing a video, if you maximized the video to full screen, minimize the image by clicking that same full screen icon.

Then click on the arrow in the upper left corner of your monitor. The arrow might look like one of the images at left. That should return you to the video page in the newsletter.

### *Amazing pictures*

[http://www.johnpratt.com/items/email/2014/amazing\\_pictures.html](http://www.johnpratt.com/items/email/2014/amazing_pictures.html) 

*Furnished by Harvey Shackelford*

*Making a living as the world's fastest talker*

[Hi Dave, It's Dork With Dick, Don And Duck!](https://coolestone.us1.list-manage.com/track/click?u=cd56f260723d5040008c14389&id=1a1ca7acc1&e=88811cbf97) 

*Furnished by Jerry Heaton*

*Change for a dollar. It doesn't take much to change multiple lives* <https://biggeekdad.com/2011/12/change-for-a-dollar/>

*Furnished by D. Stans*

*Does this 1965 song bring any fond memories to you?* <https://biggeekdad.com/2015/10/unchained-melody/>

*Jinjing the Penguin*

<https://biggeekdad.com/2018/10/jinjing-the-penguin/>

*Kevin James -- Magician*

<https://biggeekdad.com/2013/05/magician-kevin-james/>

*Furnished by D. Stans*

*These fourth graders had no idea their dreams would come to life.* [http://mvotd.com/these-kids-had-no-idea-their-dream-would-come-to-life\\_407ec792b.html](http://mvotd.com/these-kids-had-no-idea-their-dream-would-come-to-life_407ec792b.html)

*Furnished by Jerry Heaton*

*Everybody's got to eat*

[http://mvotd.com/everybody%E2%80%99s-gotta-eat\\_c89b24c5e.html](http://mvotd.com/everybody%E2%80%99s-gotta-eat_c89b24c5e.html)

.CKCS.

### <span id="page-23-0"></span>**A few Funny Pages / Useful Information**

### <span id="page-23-1"></span>**A great quote**

*'People may forget what you said. People may forget what you did.' But people will never forget how you made them feel.'*

Furnished by Jan Landers Lyman

### <span id="page-23-2"></span>**This is the reason to eat drink and be merrry.**

#### **FABULOUS NEWS FOR US ALL !**

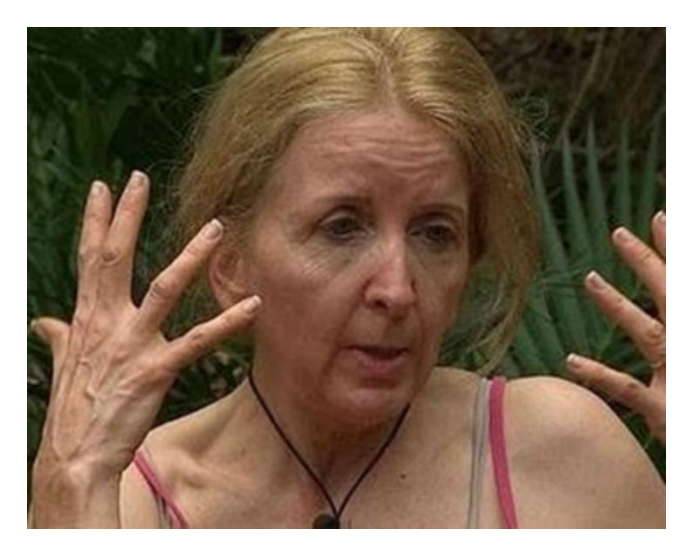

**This woman is 52 years old. She is TV health guru Gillian McKeith, advocating a holistic approach to nutrition and health, and promoting exercise, a vegetarian diet which is high in organic fruits and vegetables. She recommends detox diets, colonic irrigation, and supplements**

**This woman is also 52. She is Nigella Lawson... a TV cook, who eats meat, butter, chocolate and desserts ....and, she washes it all down with wine!** ----------

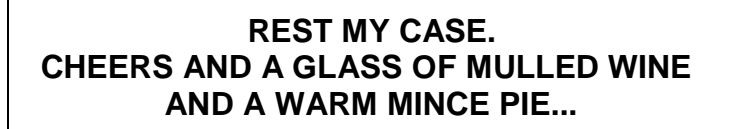

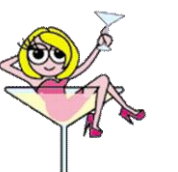

**Furnished by Jan Landers Lyman**

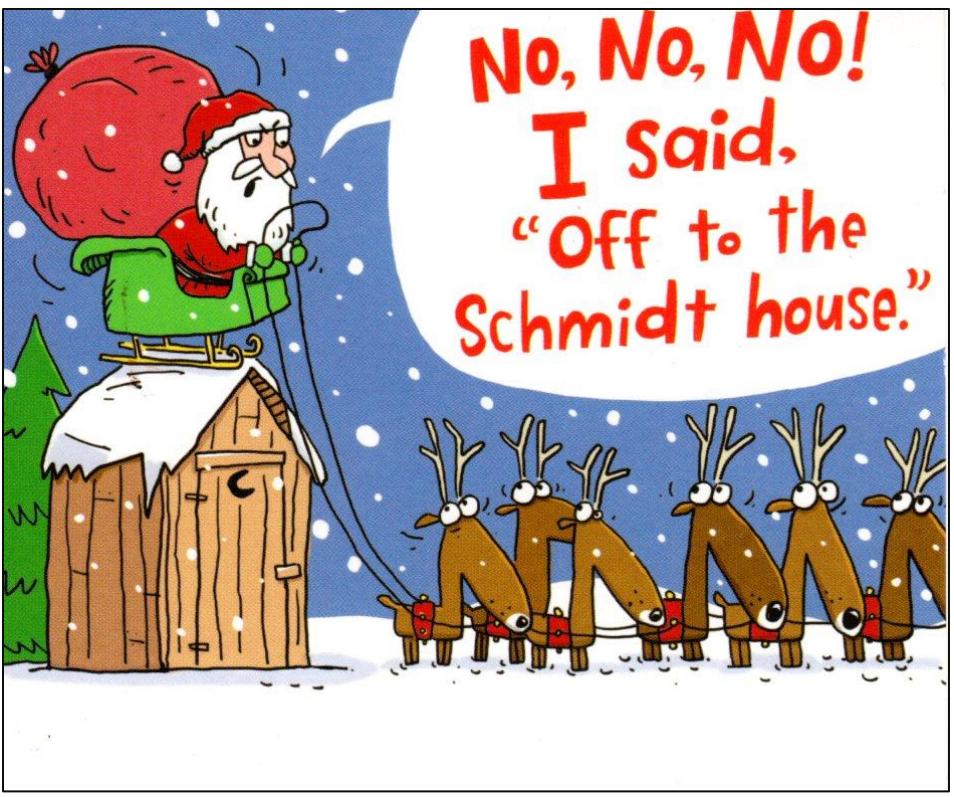

**From a Christmas card**

### <span id="page-24-0"></span>For those who love the philosophy of ambiguity, as well as the idiosyncrasies of English.

- 1. One tequila, two tequila, three tequila...... Floor.
- 2. Atheism is a non-prophet organization.
- 3. If man evolved from monkeys and apes, why do we still have monkeys and apes?

4. The main reason that Santa is so jolly and be merry is because he knows where all the bad girls live.

5. I went to a bookstore and asked the saleswoman, "where's the self- help section?" she said if she told me, it would defeat the purpose.

- 6. What if there were no hypothetical questions?
- 7. If a deaf child signs swear words, does his mother wash his hands with soap?
- 8. If someone with multiple personalities threatens to kill himself, is it considered a hostage situation?
- 9. Is there another word for synonym?

10. Where do forest rangers go to "get away from it all?"

**25 JANUARY 2019**

- 11. What do you do when you see an endangered animal eating an endangered plant?
- 12. If a parsley farmer is sued, can they garnish his wages?
- 13. Would a fly without wings be called a walk?
- 14. Why do they lock gas station toilets? Are they afraid someone will break-in and clean them?
- 15. If a turtle doesn't have a shell, is he homeless or naked?
- 16. Can vegetarians eat animal crackers?
- 17. If the police arrest a mute, do they tell him he has the right to remain silent?
- 18. Why do they put braille on the drive-through bank machines?
- 19. How do they get deer to cross the road only at those yellow road signs?
- 20. What was the best thing before sliced bread?
- 21. One nice thing about egotists: they don't talk about other people.

22. Does the little mermaid wear an algebra? (this one took me a minute)

- 23. Do infants enjoy infancy as much as adults enjoy adultery?
- 24. How is it possible to have a civil war?
- 25. If one synchronized swimmer drowns, do the rest drown too?
- 26. If you ate both pasta and antipasto, would you still be hungry?
- 27. If you try to fail, and succeed, which have you done?
- 28. Whose cruel idea was it for the word 'lisp' to have 's' in it?
- 29. Why are hemorrhoids called "hemorrhoids" instead of "assteroids"?
- 30. Why is it called tourist season if we can't shoot at them?
- 31. Why is there an expiration date on sour cream?
- 32. Can an atheist get insurance against acts of God?
- 33. Why do shops have signs, 'guide dogs only', the dogs can't read, and their owners are blind? **Furnished by Joe Isaac**

# **CKCS List of Special Interest Groups**

<span id="page-26-0"></span>Each month the Central Kentucky Computer Society offers nine Special Interest Groups (SIGs) which may be attended by members and their guests. Visitors are cordially invited to become active CKCS members. Starting times of SIGS are as **indicated in the listing. Always check the "Monthly Schedule" and the "Newsletter" link on the CKCS home page for any schedule changes [www.ckcs.org.](http://www.ckcs.org/)**

# **DATABASE SIG**

**Meets monthly on the fourth Monday at 7 p.m. – Leader Garland Smith**

### **DIGITAL PHOTOGRAPHY SIG**

**Meets monthly on the fourth Tuesday at 7 p.m. – Leader Joe Dietz**

The Digital Photography Special Interest Group is a forum to provide and share information about digital imaging. The SIG frequently has guest speakers to cover a wide range of topics that are related to digital imaging. Some of our past topics have been on digital archiving (AKA Backup), getting the best out of your point-andshoot camera, effective lighting when taking pictures, restoring old photos, and many others. The goal of this SIG is to help attendees to better understand digital imaging, learning how to get the best out of their cameras and how to improve their images with digital imaging software such as Corel's Paint Shop Pro, Photoshop CS/Elements, Gimp, or other programs. Each meeting starts with a photo contest with a variety of different categories.

# **DR. FIXIT SIG**

**Meets monthly on the first Saturday at 10 a.m. – Leaders are Bob Brown, Ben Rice, James Osborne, and Mike Seiler** 

Bring in your sick computer for evaluation. Our "experts" will diagnose the problem and if possible make simple repairs. All you need to bring is the CPU. Our leaders will use a mouse, and monitor, we have on hand.

# **iHELP SIG**

**Meets monthly on the first Saturday at 10 a.m. in the classroom. iHelp leaders Jeannine Essig, Lilly Crawley, Janet Cartmell, Kurt Jefferson, Joe Settles, Brooke Thomas, and Joe Dietz**

Bring your questions about Apple iPhone, tablets, and computers. Our iHelpers offer one-on-one advice and suggestions. Your devices you bring should be fully charged.

# **MAC AND iPAD SIG**

#### **Meets monthly on the second Thursday at 7 p.m. – Leader Kurt Jefferson**

Attendees are encouraged to bring their Mac laptops and iPad tablets to experience firsthand the tips provided at each meeting. Whether you're a beginner to the Mac or iPad, or you've been using both devices for several years, you will walk away with plenty of tips, tricks, and advice to make your computer experience more enjoyable. The Mac and iPad SIG tackles issues to help make both Apple's Mac computers or its iPad tablet easier to use and more enjoyable. We deal with a variety of topics ranging from Mac OS X (pronounced "10") to iOS, the operating system running Apple's iPad. We share tips at every meeting and provide insights to empower users to get more out of their Macs and their iPads. Users, you'll walk away with plenty of tips, tricks, and advice to make your computing experience more enjoyable.

### **MICROSOFT ACCESS SIG**

**Meets monthly on the third Thursday at 7 p.m. – Leader Stuart Zahalka**

### **WINDOWS SIG**

**Meets monthly on the second Tuesday at 7 p.m. – Leader Mike Seiler**

Topics covered may be: Windows 10, Cortana, Edge, Alarms & Clock, Photos , Google Maps, Spotify, Settings, Mail, Control Panel, System Restore, Disk Cleanup, Desktop, Taskbar.

### **WORD PROCESSING SIG**

**Meets monthly on the first Tuesday at 7 p.m. – Leader Larry Trivette**

The Word Processing SIG starts with questions from classmates where the SIG leader and all attending help provide solutions and answers. In fact, many of the topics presented during each session come from questions received by email during the month. Topics are presented so that new, as well as advanced, computer users will benefit by attending. This workshop uses several Microsoft Word versions during the SIG.

# **UNIX / LINUX SIG**

**Meets monthly on the fourth Thursday at 7 p.m. – Leader Lewis Gardner**

The Linux SIG handles a wide range of technical topics. Linux is based on Unix, which is the granddaddy of modern networking. We spend a considerable amount of time on servers, networks, routers, access points, and general network configuration. These operating systems are at the heart of many devices in our increasingly connected world. Come out and we will try to get your questions answered, troubleshoot your problems, or configure your devices. **EXCS** 

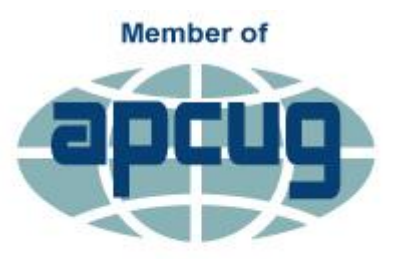

**An International Association of Technology** & Computer User Groups